# Photoshop 2022 (version 23) Crack Keygen With Serial number Activation Code With Keygen [Mac/Win]

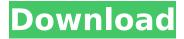

1/6

## Photoshop 2022 (version 23) Crack Torrent (Activation Code) [Mac/Win]

Updating your way Photoshop enables two different kinds of "update." The first is called the Gradient Fill. The Gradient Fill options appear in the Fill pop-up menu when you click on the color swatch in the Brush Preset box (Figure 6-1). You can also access the Gradient Fill settings by clicking on the Gradient tool's first icon in the Tool Presets box (Figure 6-2). FIGURE 6-1: A Gradient Fill layer is a brush you can use to paint color onto another layer in the image. FIGURE 6-2: Clicking the Gradient tool's first icon in the Tool Presets box opens the Gradient Fill options. In this section, you learn the basics of using a Gradient Fill layer. Even though you have a Gradient Fill layer active, you can still use other tools that accept layers like the Ink Scribe tool. To add a Gradient Fill layer, follow these steps: 1. \*\*Open an image.\*\* 2. \*\*Make the following changes to the active layer:\*\* 1. \_Click the Add Layer Mask button (refer to Figure \_\_6-2 \_\_). \_ 2. \_Click the Gradient Fill icon in the Layers palette and select the Gradient Fill option from the drop-down menu. \_ 3. \_Fill the layer with a color. Click OK to save the changes. \_ You have added a color to the active layer. It now serves as a

### Photoshop 2022 (version 23) [Mac/Win]

We have compiled a list of features and some cool usages and tips that a Photographer can use with Photoshop Elements. Check it out here 1. Adjust Menu The Adjust menu is a powerful tool for editing images and for incorporating or modifying existing elements in other layers. The Adjust menu is a great way to work with a variety of tools such as brightness, contrast, saturation, exposure, exposure compensation, grayscale, and levels. This menu is available in the Layers, Drawing, and Edit tabs. Some of these elements can be set to affect multiple layers at the same time. Remember to set the option for Apply to: All to apply the changes to all the layers where the effect is. To delete a selected layer with this effect, choose Layer > Layer Via Copy or press Ctrl + J 2. Adjust Lighting and Lighting Effects Image 1: Adjust Lighting by changing shadows, brightness, and contrast The Adjust Lighting tool adjusts brightness, contrast, and shadows. Lighten or darken areas of a photo. Adjust them to give a highcontrast photo a clean and powerful look. Image 2: Adjust Lighting by using a color or black and white mask Adjust the Lighting tool in combination with the Adjust Color and Adjust Black and White tools to set the brightness, contrast, or shadows of a photo. When you use these tools in combination, you can draw a color or black and white mask directly over the image to highlight specific areas of the image. Use this to separate a photo into areas with different brightness levels, highlight or shadow regions, or highlight part of the photo. 3. Adjust Exposure and Brightness Image 1: Using Exposure and Brightness to change the lighting, contrast, and color of an image The Exposure and Brightness tools work together to control contrast, exposure, lighting, color, and shadows. Using these tools, you can increase or decrease the contrast, change the brightness, change the exposure, change the color, and add

shadows. 4. Adjust Fill Light and Shadows Image 1: Adjust Fill Light by changing the tonal contrast of an image Use the Adjust Fill Light tool to control the amount of contrast, light, and shadows in an image. There are three types of adjustments. The first is an on/off contrast slider, which simply darkens or brightens the areas in the image. Next, you can create contrast by manually entering 388ed7b0c7

3/6

#### Photoshop 2022 (version 23) Crack+ Free License Key (Updated 2022)

State of Michigan Qui Tam Attorneys Whatever your age, if you have a business based in Michigan, you may have suffered injuries from a fraudulent activity or business situation. No one should be above the law. However, if you have chosen not to sue and the other party has illegally obtained your funds or merchandise, you can file a claim under the state's False Claims Act. If the person who was responsible for the fraudulent activity has been reimbursed, you can file a claim under the state's Qui Tam law. Michigan Qui Tam Attorneys: Understanding the Law Qui tam lawsuits allow you to collect a cut of the money recovered if you turn in someone who has defrauded the federal government. For example, if an accounting firm has committed a fraud against the federal government, you can file a claim under the state's False Claims Act. This means that instead of receiving a percentage of the settlement money, you get a percentage of the settlement money. The more you are willing to work for, the larger the percentage. Even if the activity is not against the federal government, the law allows you to file a false claim action against someone if you think they have committed a fraudulent action that could harm the federal government. For example, if you believe a company has been defrauding the federal government by overcharging for products they say they are providing or that they are selling products in violation of a contract they say they are not fulfilling, you can file a claim under the state's False Claims Act. People who are filing claims under the False Claims Act have to carefully follow the law. If you tell the wrong person about the fraud you think a business is committing, you can be punished. Even if you only tell the right person, the fraudster could decide to retaliate against you or your family. If the fraudster decides to retaliate against you or your family, you are not protected under the law. However, if you tell the state about the fraud, you can protect yourself. If you would like to file a gui tam lawsuit, contact the law firm of Click on the appropriate region: The use of the Internet or this form for communication with the firm or any individual member of the firm does not establish an attorneyclient relationship. Confidential or time-sensitive information should not be sent through this form. Snow sports are the biggest party of the year, and everyone in town is looking forward to the big day. Snowboarders and skiers have

### What's New in the Photoshop 2022 (version 23)?

Further observations on immunological, and ultrastructural aspects of the digestive tract in the newt, Notophthalmus viridescens, using light and electron microscopy. The technique of serial sectioning was used for examining and comparing the ultrastructure of the digestive tract in the newt (Notophthalmus viridescens) with that in the toad. Within the stomach, the inner epithelium of the newt contains intensive cytoplasmic processes between the cells which are connected with the cytoplasm in the luminal layer of the epithelium (gland cells). Similar gland cells are also present in the toad. In the

newt, surface mucous glands are present in the gastric glands of the stomach and more diffusely distributed around the gland. The glands of the newt are present in the stomach but are arranged like those of the toad at sites deeper in the organ. Other structural details of the newt stomach are compared with those of the toad. Ask HN: Google Hangouts suggests inviting others only if I have no avatar - aboodman I find this annoying because it's a long process and I often forget to tell people about it. When someone actually messages me, I'm able to reply quickly. Are there any existing solutions for getting around this? ===== dutchbrit I think that's mostly a timing thing. If I want to have a conversation with someone, I don't want to invite my 13000 friends to a so called 'conversation', I want them to message me and we can start something with them. ~~~ aboodman That's what I thought but it seems to happen on both good days and bad. Also, it seems like it only happens in private hangouts, not in mixed public/ private or public hangouts. It's hard to keep track of who is in your "inner circle" and it's often not possible to find people with an email address. ----- veddox I believe that this is why it only happens when you have no avatar. If you do have an avatar, they must be able to identify you by that, which will result in far less suggested people. Another possibility might be that the latency makes people more willing to accept invitations than when you have a fast, reliable connection. ----- AndrewWarner I think

5/6